# <span id="page-0-0"></span>**Thermal**开发指南

发布版本:1.0

作者邮箱: [finley.xiao@rock-chips.com](mailto:finley.xiao@rock-chips.com)

⽇期:2019.01.22

⽂档密级:公开资料

### 前言

#### 概述

主要描述thermal的相关概念、配置方法和用户态接口。

#### 产品版本

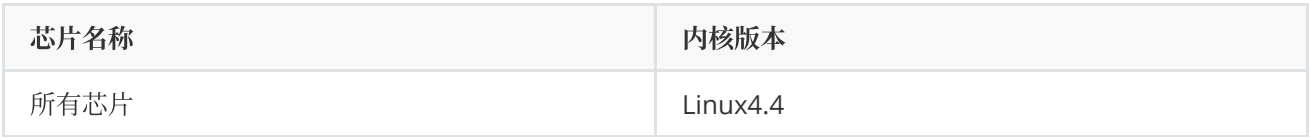

### 读者对象

软件开发工程师

技术支持工程师

#### 修订记录

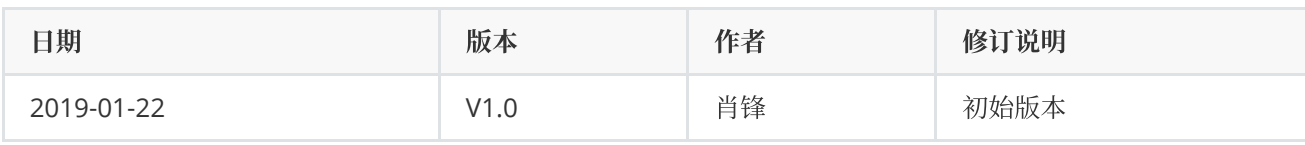

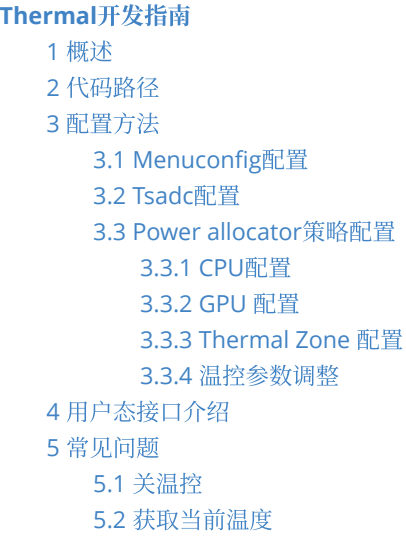

## <span id="page-1-0"></span>**1** 概述

Thermal是内核开发者定义的一套支持根据指定governor控制系统温度, 以防止芯片过热的框架模型。Thermal framework由governor、core、cooling device、sensor driver组成,软件架构如下:

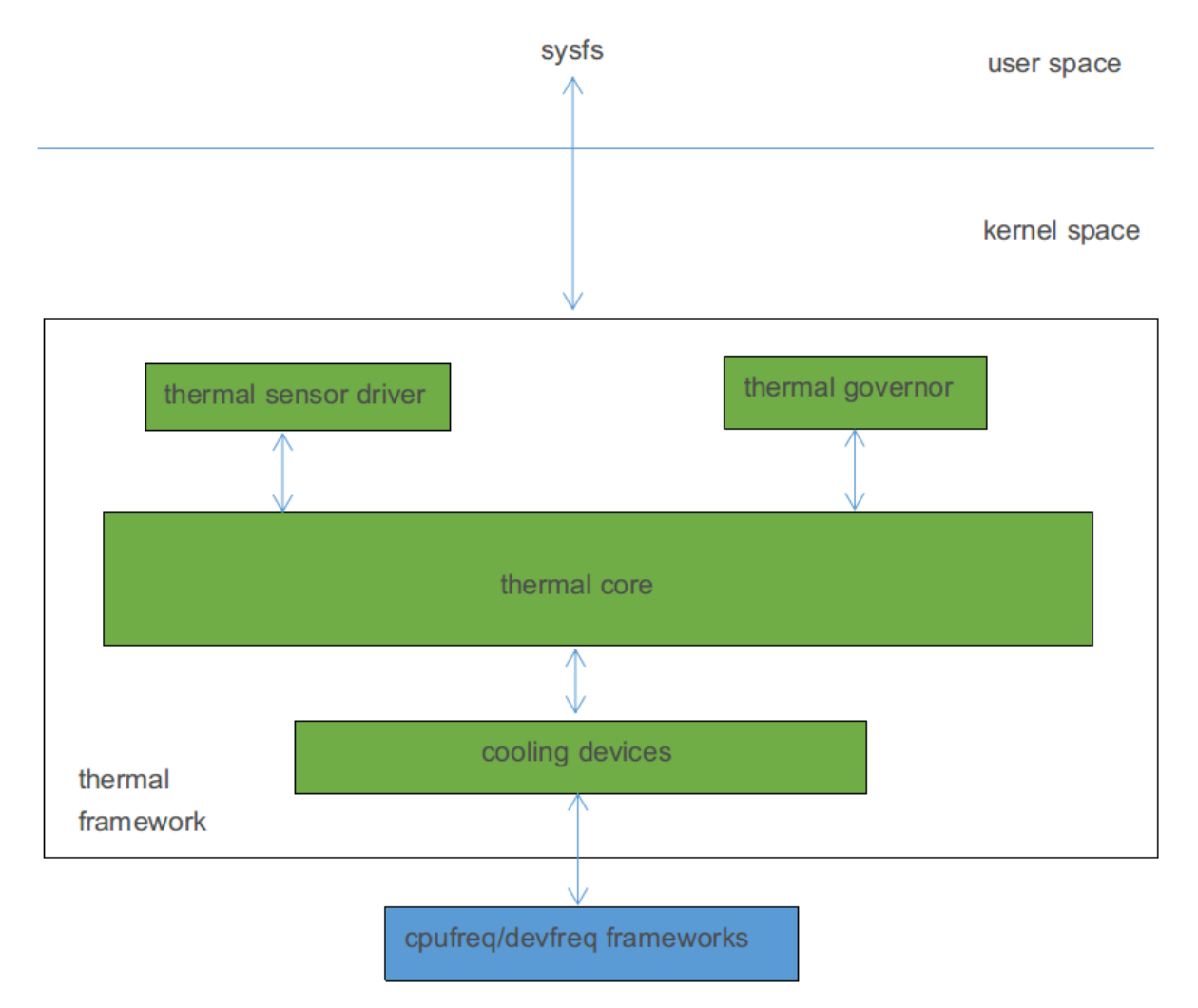

Thermal governor: 用于决定cooling device是否需要降频,降到什么程度。目前Linux4.4内核中包含了如下几种 governor:

- power\_allocator: 引入PID (比例-积分-微分)控制,根据当前温度, 动态给各cooling device分配power, 并将power转换为频率,从而达到根据温度限制频率的效果。
- step\_wise :根据当前温度,cooling device逐级降频。
- fair share :频率档位⽐较多的cooling device优先降频。
- userspace:不限制频率。

Thermal core: 对thermal governors和thermal driver进行了封装和抽象,并定义了清晰的接口。

Thermal sensor driver: sensor驱动, 用于获取温度, 比如tsadc。

Thermal cooling device: 发热源或者可以降温的设备, 比如CPU、GPU、DDR等。

## **2** 代码路径

#### Governor相关代码:

```
drivers/thermal/power_allocator.c /* power allocator温控策略 */
drivers/thermal/step_wise.c /* step wise温控策略 */
drivers/thermal/fair share.c /* fair share温控策略 */
drivers/thermal/user_space.c /* userspace温控策略 */
```
Cooling device相关代码:

drivers/thermal/devfreq\_cooling.c drivers/thermal/cpu\_cooling.c

Core相关代码:

drivers/thermal/thermal\_core.c

Driver相关代码:

```
drivers/thermal/rk3368 thermal.c /* RK3368平台tsadc驱动 */
```
<span id="page-2-1"></span>drivers/thermal/rockchip\_thermal.c /\* 除了RK3368外的其他平台的tsadc驱动 \*/

## **3** 配置⽅法

## **3.1 Menuconfig**配置

```
<*> Generic Thermal sysfs driver --->
   --- Generic Thermal sysfs driver
   [*] APIs to parse thermal data out of device tree
   [*] Enable writable trip points
      Default Thermal governor (power_allocator) ---> /* default thermal governor */
   [ ] Fair-share thermal governor
   [ ] Step_wise thermal governor /* step_wise governor */
   [ ] Bang Bang thermal governor
   [*] User_space thermal governor /* user_space governor */
   -*- Power allocator thermal governor \overline{\phantom{a}} /* power_allocator governor */
   [*] generic cpu cooling support /* cooling device */
   [ ] Generic clock cooling support
   [*] Generic device cooling support /* cooling device */
   [ ] Thermal emulation mode support
   < > Temperature sensor driver for Freescale i.MX SoCs
   <*> Rockchip thermal driver /* thermal sensor driver */
   < > rk_virtual thermal driver
   <*> rk3368 thermal driver legacy /* thermal sensor driver */
```
通过"Default Thermal governor"配置项,可以选择温控策略,开发者可以根据实际产品需求进⾏修改。

## <span id="page-3-0"></span>**3.2 Tsadc**配置

Tsadc在温控中作为thermal sensor, 用于获取温度, 通常需要在DTSI和DTS都做配置。

以RK3399为例, DTSI包括如下配置:

```
tsadc: tsadc@ff260000 {
   compatible = "rockchip, rk3399-tsadc";
   reg = <0x0 0xff260000 0x0 0x100>; /* 寄存器基地址和寄存器地址总长度 */
   interrupts = <GIC SPI 97 IRO TYPE LEVEL HIGH 0>; /* 中断号及中断触发方式 */
   assigned-clocks = <&cru SCLK_TSADC>; /* 工作时钟, 750KHz */
   assigned-clock-rates = <750000>;
   clocks = <&cru SCLK_TSADC>, <&cru PCLK_TSADC>; /* 工作时钟和配置时钟 */
   clock-names = "tsadc", "apb_pclk";
   resets = <&cru SRST_TSADC>;             /* 复位信号 */
   reset-names = "tsadc-apb";
   rockchip, grf = <&grf>; //* 引用grf模块,部分平台需要 */
   rockchip, hw-tshut-temp = <120000>; /* 过温重启阀值, 120摄氏度 */
   /* tsadc输出引脚配置, 支持两种模式: gpio和otpout */
   pinctrl-names = "gpio", "otpout";
   pinctr1-0 = <math>&lt;</math>otp qpiopinctr1-1 = <&amp;otp\_out>;/*
    * thermal sensor标识,表⽰tsadc可以作为⼀个thermal sensor,
    * 并指定了引用tsadc节点的时候需要带几个参数。
    * 如果SoC里面只有一个tsadc,可以设置为0, 超过一个必须设置为1。
    */
   #thermal-sensor-cells = <1>;
   status = "disabled";
};
/* IO口配置 */
pinctrl: pinctrl {
   ...
   tsadc {
      /* 配置为gpio模式 */
      otp_gpio: otp-gpio {
          rockchip, pins = <1 6 RK_FUNC_GPID\&pcfg_pull\_none>;
       };
       /* 配置为over temperature protection模式 */
       otp_out: otp-out {
          rockchip, pins = <1 6 RK_FUNC_1 \&pcfg_pull\_none>;
      };
   };
   ....
}
```
DTS的配置, 主要用于选择通过CRU复位还是GPIO复位, 低电平复位还是高电平复位。需要特别注意的是如果配置 成GPIO复位,硬件上需要否把tsadc输出引脚连到PMIC的复位脚,否则只能配置成CRU复位。

```
&tsadc {
    rockchip, hw-tshut-mode = \langle 1 \rangle; /* tshut mode 0:CRU 1:GPIO */
    rockchip, hw-tshut-polarity = <1>; /* tshut polarity 0:LOW 1:HIGH */
    status = "okay";
};
```
参考文档"Documentation/devicetree/bindings/thermal/rockchip-thermal.txt"。

## <span id="page-4-0"></span>**3.3 Power allocator**策略配置

Power allocator 温控策略引入PID (比例-积分-微分)控制, 根据当前温度, 动态给各cooling device分配 power,温度低的时候可分配的power比较大,即可以运行的频率高,随着温度上升,可分配的power逐渐减小, 可运⾏的频率也逐渐降低,从而达到根据温度限制频率。

### **3.3.1 CPU**配置

CPU在温控中作为cooling device,节点中需要包含#cooling-cells、dynamic-power-coefficient属性。

以RK3399为例:

```
cpu_l0: cpu@0 {
   device_type = "cpu";
   compatible = "arm,cortex-a53", "arm,armv8";
   reg = <0x0 0x0enable-method = "psci";
   #cooling-cells = <2>; /* cooling device标识, 表示该设备可以作为一个cooling device */
   clocks = <&cru ARMCLKL>;
   cpu-idle-states = <&CPU_SLEEP &CLUSTER_SLEEP>;
   dynamic-power-coefficient = <100>; /* 动态功耗常数C,动态功耗公式为Pdyn=C*V^2*F */
};
...
cpu_b0: cpu@100 {
   device_type = "cpu";
   compatible = "arm,cortex-a72", "arm,armv8";
   reg = <0 \times 0 0 \times 100enable-method = "psci";
   #cooling-cells = <2>; /* cooling device标识, 表示该设备可以作为一个cooling device */
   clocks = <&cru ARMCLKB>;
   cpu-idle-states = <&CPU_SLEEP &CLUSTER_SLEEP>;
   dynamic-power-coefficient = <436>; /* ⽤于计算动态功耗的参数 */
};
```
### **3.3.2 GPU** 配置

GPU在温控中作为cooling device,节点需要包含#cooling-cells属性和power\_model⼦节点。

以RK3399为例:

```
gpu: gpu@ff9a0000 {
    compactible = "arm, mailits60","arm, malit86x",
```

```
"arm, malit8xx",
   "arm,mali-midgard";
   reg = <0x0 0xff9a0000 0x0 0x10000>;
   interrupts = <GIC_SPI 19 IRQ_TYPE_LEVEL_HIGH 0>,
   <GIC_SPI 20 IRQ_TYPE_LEVEL_HIGH 0>,
   <GIC_SPI 21 IRQ_TYPE_LEVEL_HIGH 0>;
   interrupt-names = "GPU", "JOB", "MMU";
   clocks = <&cru ACLK_GPU>;
   clock-names = "clk mali";
   #cooling-cells = <2>; /* cooling device标识, 表示该设备可以作为一个cooling device */
   power-domains = <&power RK3399_PD_GPU>;
   power-off-delay-ms = <200);
   status = "disabled";
   gpu power model: power model {
       compatible = "arm, mali-simple-power-model";
       static-coefficient = <411000>; /* 用于计算静态功耗的参数 */
       dynamic-coefficient = <733>; /* ⽤于计算动态功耗的参数 */
       ts = <32000 4700 (-80) 2>; /* ⽤于计算静态功耗的参数 */
       thermal-zone = "gpu-thermal"; /* 从gpu-thermal获取温度, 用于计算静态功耗 */
   };
};
```
### **3.3.3 Thermal Zone** 配置

Termal zone节点主要用于配置温控策略相关的参数并生成对应的用户态接口。

以RK3399为例:

```
thermal_zones: thermal-zones {
   /* 一个节点对应一个thermal zone, 并包含温控策略相关参数 */
   soc_thermal: soc-thermal {
      /* 温度高于trip-point-0指定的值, 每隔20ms获取一次温度 */
      polling-delay-passive = \langle 20 \rangle; /* milliseconds */
      /* 温度低于trip-point-0指定的值,每隔1000ms获取⼀次温度 */
      polling-delay = <1000>; /* milliseconds */
      /* 温度等于trip-point-1指定的值时,系统分配给cooling device的能量 */
      sustainable-power = \langle 1000 \rangle; /* milliwatts */
      /* 当前thermal zone通过tsadc0获取温度 */
      thermal-sensors = <& tsadc \odot;
      /* trips包含不同温度阀值, 不同的温控策略, 配置不一定相同 */
      trips {
          /*
           * 温控阀值,超过该值温控策略开始工作,但不一定马上限制频率,
           * power小到一定程度才开始限制频率
           */
          threshold: trip-point-0 {
              /* 超过70摄⽒度,温控策略开始⼯作,并且70摄⽒度也是tsadc触发中断的⼀个阀值 */
              temperature = <70000>; /* millicelsius */
```

```
/* 温度低于temperature-hysteresis时触发中断,当前未实现,但是框架要求必须填 */
       hysteresis = <2000>; /* millicelsius */
       type = "passive"; /* 表示超过该温度值时, 使用polling-delay-passive */
   };
   /* 温控目标温度, 期望通过降频使得芯片不超过该值 */
   target: trip-point-1 {
       /* 期望通过降频使得芯片不超过85摄氏度,并且85摄氏度也是tsadc触发中断的一个阀值 */
       temperature = <85000>; /* millicelsius */
        /* 温度低于temperature-hysteresis时触发中断,当前未实现,但是框架要求必须填 */
       hysteresis = <2000>; /* millicelsius */
       type = "passive"; /* 表示超过该温度值时, 使用polling-delay-passive */
   };
   /* 过温保护阀值,如果降频后温度仍然上升,那么超过该值后,让系统重启 */
   soc crit: soc-crit {
       /* 超过115摄⽒度重启,并且115摄⽒度也是tsadc触发中断的⼀个阀值 */
       temperature = <115000>; /* millicelsius */
       /* 温度低于temperature-hysteresis时触发中断,当前未实现,但是框架要求必须填 */
       hysteresis = <2000>; /* millicelsius */
       type = "critical"; /* 表示超过该温度值时, 重启 */
   };
};
/* cooling device配置节点, 每个子节点代表一个cooling device */
cooling-maps {
   map0 {
       /*
        * 表示在target trip下, 该cooling device才起作用,
        * 对于power allocater策略必须填target
        */
       trip = <math>\langle \text{atarget} \rangle</math>;/* A53做为cooloing device, THERMAL_NO_LIMIT不起作用, 但必须填 */
       cooling-device =
           <&cpu_l0 THERMAL_NO_LIMIT THERMAL_NO_LIMIT>;
       contribution = <4096>; /* 计算功耗时乘以4096/1024倍,⽤于调整降频顺序和尺度 */
   };
   map1 \{/*
        * 表示在target trip下, 该cooling device才起作用,
        * 对于power allocater策略必须填target
        */
       trip = <math>\langle \text{atarget} \rangle;
       /* A72做为cooloing device, THERMAL_NO_LIMIT不起作用, 但必须填 */
       cooling-device =
           <&cpu_b0 THERMAL_NO_LIMIT THERMAL_NO_LIMIT>;
       contribution = <1024>;/* 计算功耗时乘以1024/1024倍, 用于调整降频顺序和尺度 */
   };
   map2 {
       /*
        * 表示在target trip下, 该cooling device才起作用,
        * 对于power allocater策略必须填target
        */
       trip = <math>\langle \text{atarget} \rangle;
       /* GPU做为cooloing device, THERMAL_NO_LIMIT不起作用, 但必须填 */
```

```
cooling-device =
                  <&gpu THERMAL_NO_LIMIT THERMAL_NO_LIMIT>;
              contribution = <4096>;/* 计算功耗时乘以4096/1024倍, 用于调整降频顺序和尺度 */
          };
       };
   };
   /* 一个节点对应一个thermal zone, 并包含温控策略相关参数, 当前thermal zone只用于获取温度 */
   gpu_thermal: gpu-thermal {
       /* 包含温控策略配置的情况下才起作⽤,架要求必须填 */
       polling-delay-passive = <100>; /* milliseconds */
       /* 每隔1000ms获取⼀次温度 */
       polling-delay = <1000>; /* milliseconds */
       /* 当前thermal zone通过tsadc1获取温度 */
       thermal-sensors = <&tsadc 1>;
   };
};
```
参考⽂

档"Documentation/devicetree/bindings/thermal/thermal.txt"、"Documentation/thermal/power\_allocator.txt  $^{\prime\prime}$ 

### **3.3.4** 温控参数调整

有些参数是跟芯片相关,一般不需要修改。有些参数需要根据产品实际情况调整,通常情况可以按以下步骤进行:

<span id="page-7-0"></span>(1)确定⽬标温度。

假设我们希望70度以上温控开始工作(更频繁地获取温度),最高温度不超过85度,超过115度系统重启。于是要 做如下配置:

```
thermal_zones: thermal-zones {
   soc_thermal: soc-thermal {
       ....
       trips {
           threshold: trip-point-0 {
               /*
                * 70度以上温控开始工作,缩短了获取温度的是时间间隔,但不一定马上降频,
                * 还跟sustainable-power有关
               */
               temperature = <70000>; /* millicelsius */
               hysteresis = <2000>; /* millicelsius */
               type = "passive";
           };
           target: trip-point-1 {
               /* 期望最⾼温度不超过85度 */
               temperature = <85000>; /* millicelsius */
              hysteresis = <2000>; /* millicelsius */
              type = "passive";
           };
           soc_crit: soc-crit {
               /* 超过115度系统重启 */
               temperature = <115000>; /* millicelsius */
```

```
hysteresis = <2000>; /* millicelsius */
                 type = "critical";
            };
        };
        ...
    }
};
```
(2)确定cooling device。

以RK3399为例, 有些产品需要用到CPU和GPU, 可以做如下配置:

```
thermal_zones: thermal-zones {
    soc_thermal: soc-thermal {
         ...
         /* A53、A72、GPU三个模块都作为cooling device,可通过降频降温 */
        cooling-maps {
             map0 {
                 trip = <&target>;
                 cooling-device =
                      <&cpu_l0 THERMAL_NO_LIMIT THERMAL_NO_LIMIT>;
                 contribution = <4096};
             map1 \{trip = <math>\langle \text{target} \rangle;
                 cooling-device =
                      <&cpu_b0 THERMAL_NO_LIMIT THERMAL_NO_LIMIT>;
                 contribution = <math display="inline">&lt;1024</math>};
             map2 \{trip = <&target>;
                 cooling-device =
                      <&gpu THERMAL_NO_LIMIT THERMAL_NO_LIMIT>;
                 contribution = <4096};
        };
         ...
    };
};
```
有些产品只用到CPU,可以做如下配置:

```
thermal_zones: thermal-zones {
   soc_thermal: soc-thermal {
       ...
       /* 只有A53、A72两个模块作为cooling device,可通过降频降温 */
       cooling-maps {
           map0 {
               trip = <&target>;
               cooling-device =
                   <&cpu_l0 THERMAL_NO_LIMIT THERMAL_NO_LIMIT>;
               contribution = <4096
```

```
};
                  map1 {
                        trip = <math>\langle \text{atarget} \rangle;
                        cooling-device =
                              <&cpu_b0 THERMAL_NO_LIMIT THERMAL_NO_LIMIT>;
                        contribution = <math display="inline">&lt;1024</math>};
            };
            ...
      };
};
```
(3)调整sustainable-power。

在(1)中设置了一个70度到85度的范围,表示系统在70度的时候会提供一个比较大的power值,随着温度的升 高, power逐渐减小, 减到一定程度后开始降频, 如果温度继续升高, power继续降低, 频率也继续降低。所以超 过70度的时候只是获取温度的时间间隔缩短了,并不⼀定会降频,具体什么时候降频可以通过修改sustainable的 值讲行调整。

假如我们设置为超过70度温控策略开始工作,即缩短获取温度的时间间隔, 75度的时候开始限制频率(这样设可 以减小温控刚开始时频率波动的幅度),最高不超过85度。那么可以先让75度时的power值等于所以cooling device的最⼤功耗之和,然后适当减小调试,直到满⾜我们的需求。

功耗分为静态功耗和动态功耗,计算公式分别如下:

```
静态功耗公式:
   /* a、b、c、d、C是常量,在DTSI中配置,保持默认值即可,T是温度,V是电压,需要根据实际情况调整 */
   t_scale = (a * T^3) + (b * T^2) + (c * T) + dv\_scale = V^3P(s) = C * T_s = e * V_s = e动态功耗公式:
   /* C是常量,在DTSI中配置,保持默认值即可,V是电压,F是频率,需要根据实际情况调整 */
   P(d) = C * V^2 * F
```
以RK3399为例, 假设A53、A72、GPU都有工作, 都需要限制, 实际使用最高频分别为1416MHz (1125mV)、 1800MHz(1200mV)、800MHz(1100mV),功耗计算如下:

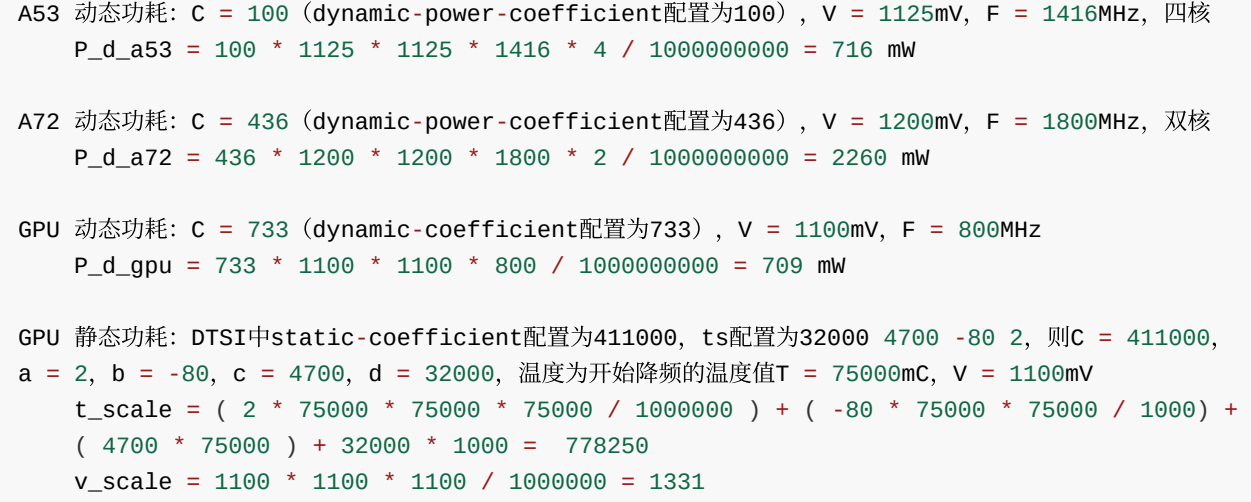

```
P_s_gpu = 411000 * 778250 / 1000000 * 1331 / 1000000 = 425mW
P_{max} = P_{d_a} = 53 + P_{d_a} = 72 + P_{d_a} = 4110 mW
注意: 当前只有GPU有计算静态功耗; 当前只是列出计算方法, 实际上通过exel表格计算比较方便;
```
因为我们期望75度后才降频,所以可以先让75度时的power为最大的power,再通过如下公司计算得sustainable 的值:

```
sustainable + 2 * sustainable / (target- threshold) * (target- 75) = P_75sustainable + 2 * sustainable / (85 - 70) * (85 - 75) = 4110sustainable = 1761mW
```
DTSI中sustainable-power先配置为1761,实测不同的场景,比如Antutu、Geekbench等,抓trace数据,分析频 率和温度的变化情况,或者通过lisa工具绘图分析,看看是否符合预期,如果不符合预期就减小该值,继续调试, 直到符合预期。

(4)调整contribution。

通过调整cooling device对应的contribution可以调整降频顺序和降频尺度,即使不配置,也会设置为为1024。假 如在高温下, A53和A72都满负载运行, 发现A53更容易被降频, 这时如果想让A72优先降频, 可以增大A53的 contribution, 比如修改为:

```
thermal_zones: thermal-zones {
     soc_thermal: soc-thermal {
          ...
          cooling-maps {
               map0 {
                    trip = <math>\langle \text{target} \rangle;
                    cooling-device =
                         <&cpu_l0 THERMAL_NO_LIMIT THERMAL_NO_LIMIT>;
                    contribution = <4096>; /* 从默认值1024, 改为4096 */
               };
               map1 \{trip = <math>\langle \text{atarget} \rangle;
                    cooling-device =
                         <&cpu_b0 THERMAL_NO_LIMIT THERMAL_NO_LIMIT>;
                    contribution = <math display="inline">&lt;1024</math>};
          };
          ...
     };
};
```
(5) 获取trace数据分析。

⾸先,需要开启menuconfig中trace的相关配置。

```
Kernel hacking --->
   [*] Tracers --->
```
--- Tracers [ ] Kernel Function Tracer [ ] Enable trace events for preempt and irq disable/enable [ ] Interrupts-off Latency Tracer [ ] Preemption-off Latency Tracer [ ] Scheduling Latency Tracer [\*] Trace process context switches and events [ ] Trace syscalls [ ] Create a snapshot trace buffer Branch Profiling (No branch profiling) ---> [ ] Trace max stack [ ] Support for tracing block IO actions [ ] Add tracepoint that benchmarks tracepoints < > Ring buffer benchmark stress tester [ ] Ring buffer startup self test [ ] Show enum mappings for trace events [\*] Trace gpio events

方法一: 通过trace-cmd抓取log, lisa的工具包中带有trace-cmd, lisa环境的安装可以参考lisa相关文档。通过adb 将trace-cmd push到目标板,然后通过如下命令获取温控相关log:

/\* -b指定缓存的大小,单位是Kb,不同的平台DDR容量不一样,可能需要调整 \*/ trace-cmd record -e thermal -e thermal\_power\_allocator -b 102400

Ctrl+C可以停止记录log, 当前目录下会生成trace.dat文件, 通过以下命令转换格式:

```
trace-cmd report trace.dat > trace.txt
```
再用adb将该文件pull到PC上, 直接打开分析或者通过lisa工具分析。也可以将trace.dat文件pull到PC上, 在PC上 ⽤trace-cmd转换成trace.txt。

方法二: 如果没有trace-cmd工具, 也通过命令来获取温控相关的log。

开启温控相关trace:

echo 1 > /sys/kernel/debug/tracing/events/thermal/enable echo 1 > /sys/kernel/debug/tracing/events/thermal\_power\_allocator/enable echo 1 > /sys/kernel/debug/tracing/tracing\_on

直接打印出trace数据, 并保存成文件:

cat /sys/kernel/debug/tracing/trace

也可以通过adb直接把⽂件pull出来:

```
/* 获取数据后,可以直接打开trace.txt进行分析,或者使用lisa工具分析 */
adb pull /sys/kernel/debug/tracing/trace ./trace.txt
```

```
echo 0 > /sys/kernel/debug/tracing/tracing_on /* 暂停抓取数据 */
echo 0 > /sys/kernel/debug/tracing/trace /* 清空之前的数据 */
```
## **4** ⽤⼾态接口介绍

用户态接口在/sys/class/thermal/目录下, 具体内容和DTSI中thermal zone节点的配置对应。有的平台thermal zone节点下只有一个子节点,对应/sys/class/thermal/目录下也只有thermal\_zone0子目录;有的平台有两个子节 点,对应/sys/class/thermal/目录下就会有thermal\_zone0和thermal\_zone1子目录。通过用户态接口可以切换温 控策略,查看当前温度等。

以RK3399为例子, /sys/class/thermal/thermal\_zone0/目录下包含如下常用的信息:

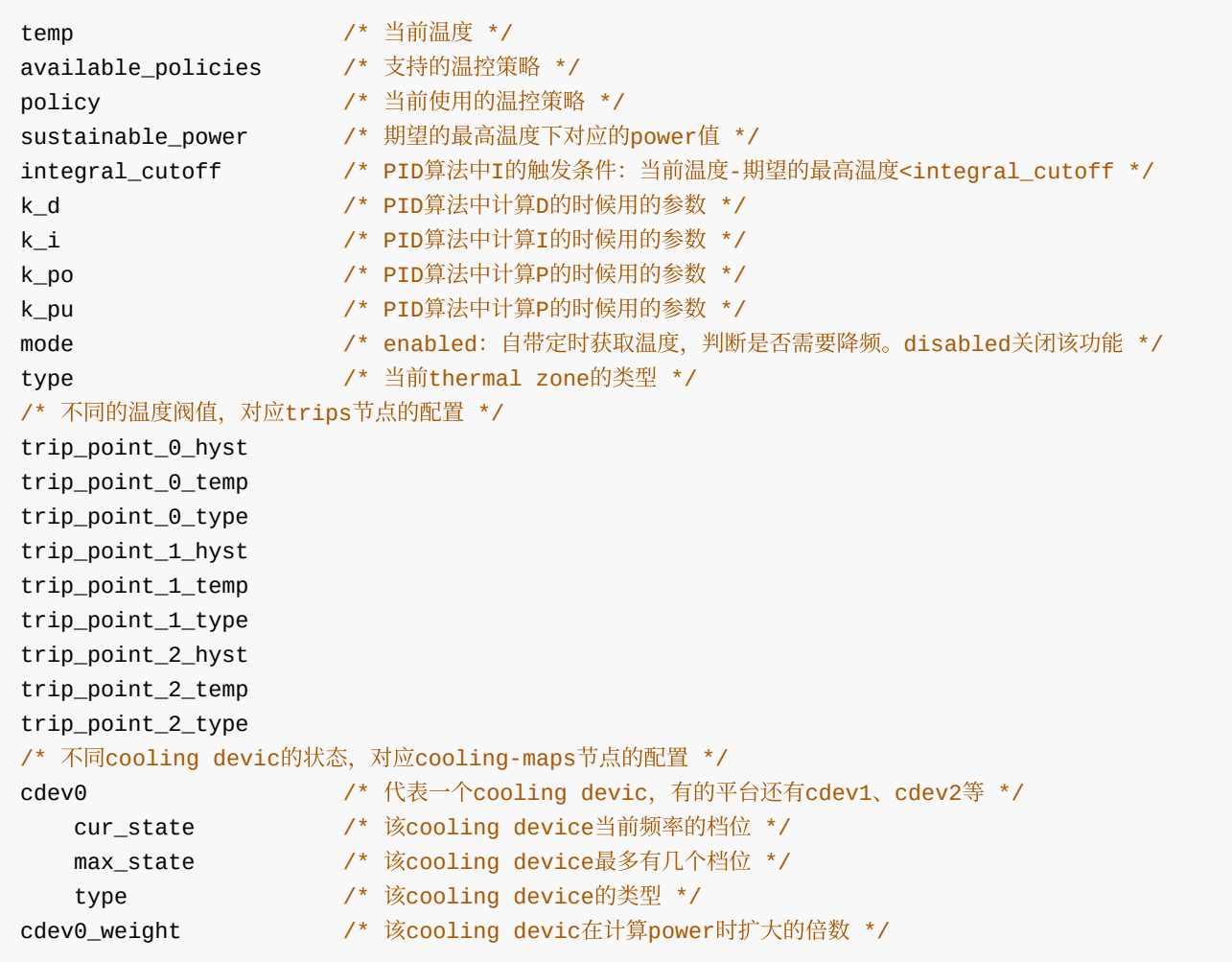

参考⽂档"Documentation/thermal/sysfs-api.txt"。

## <span id="page-12-1"></span>5 常见问题

## <span id="page-12-2"></span>**5.1** 关温控

方法一: menuconfig中默认温控策略设置为user\_space。

```
<*> Generic Thermal sysfs driver --->
   --- Generic Thermal sysfs driver
   [*] APIs to parse thermal data out of device tree
   [*] Enable writable trip points
       Default Thermal governor (user_space) ---> /* power_allocator改为user_space */
```
方法二: 开机后通过命令关温控。

首先, 把温控策略切换到user\_space, 即把用户态接口下的policy节点改成user\_space; 或者把mode设置成 disabled状态;然后,解除频率限制,即将用户态接口下的所有cdev的cur\_state设置为0。

以RK3399为例,策略切换到user\_space:

echo user\_space > /sys/class/thermal/thermal\_zone0/policy

或者把mode设置成disabled状态:

echo disabled > /sys/class/thermal/thermal\_zone0/mode

解除频率限制:

```
/* 具体有多少个cdev,根据实际情况修改 */
echo 0 > /sys/class/thermal/thermal_zone0/cdev0/cur_state
echo 0 > /sys/class/thermal/thermal_zone0/cdev1/cur_state
echo 0 > /sys/class/thermal/thermal_zone0/cdev2/cur_state
```
## **5.2** 获取当前温度

直接查看用户态接口thermal\_zone0或者thermal\_zone1目录下的temp节点即可。

以RK3399为例, 获取CPU温度, 在串口中输入如下命令:

cat /sys/class/thermal/thermal\_zone0/temp

获取GPU温度, 在串口中输入如下命令:

cat /sys/class/thermal/thermal\_zone1/temp